## MINISTERIO HACIENDA

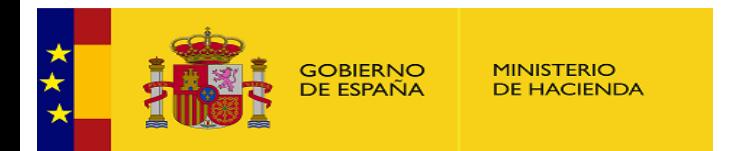

PMP y Morosidad.

- 01-14-021-AA-000-Córdoba (DIR3: L01140214)
- Enviar [Incidencia](javascript:__doPostBack()
- [Ayuda](https://serviciostelematicosext.hacienda.gob.es/SGCIEF/Morosidad/ayuda/Ayuda%20Morosidad%20PMP.pdf)
- [Salir](javascript:__doPostBack()
- [Inicio](https://serviciostelematicosext.hacienda.gob.es/SGCIEF/Morosidad/entrada.aspx)
	- o [Captura](https://serviciostelematicosext.hacienda.gob.es/SGCIEF/Morosidad/Captura/MenuCaptura.aspx)
		- $\blacksquare$  [PMP](https://serviciostelematicosext.hacienda.gob.es/SGCIEF/Morosidad/Captura/PmpListaPeriodos.aspx)
			- [Morosidad](https://serviciostelematicosext.hacienda.gob.es/SGCIEF/Morosidad/Captura/MorosidadListaPeriodos.aspx)

## Datos PMP Abril de 2020

Si desea enviar los datos en formato XML, seleccione el fichero y pulse el botón de enviar. Los datos actualmente grabados serán sustituidos por los del fichero que envía.

## [Especificaciones](http://www.hacienda.gob.es/es-ES/Areas%20Tematicas/Administracion%20Electronica/OVEELL/Paginas/XSDPMP.aspx) XML-XSD

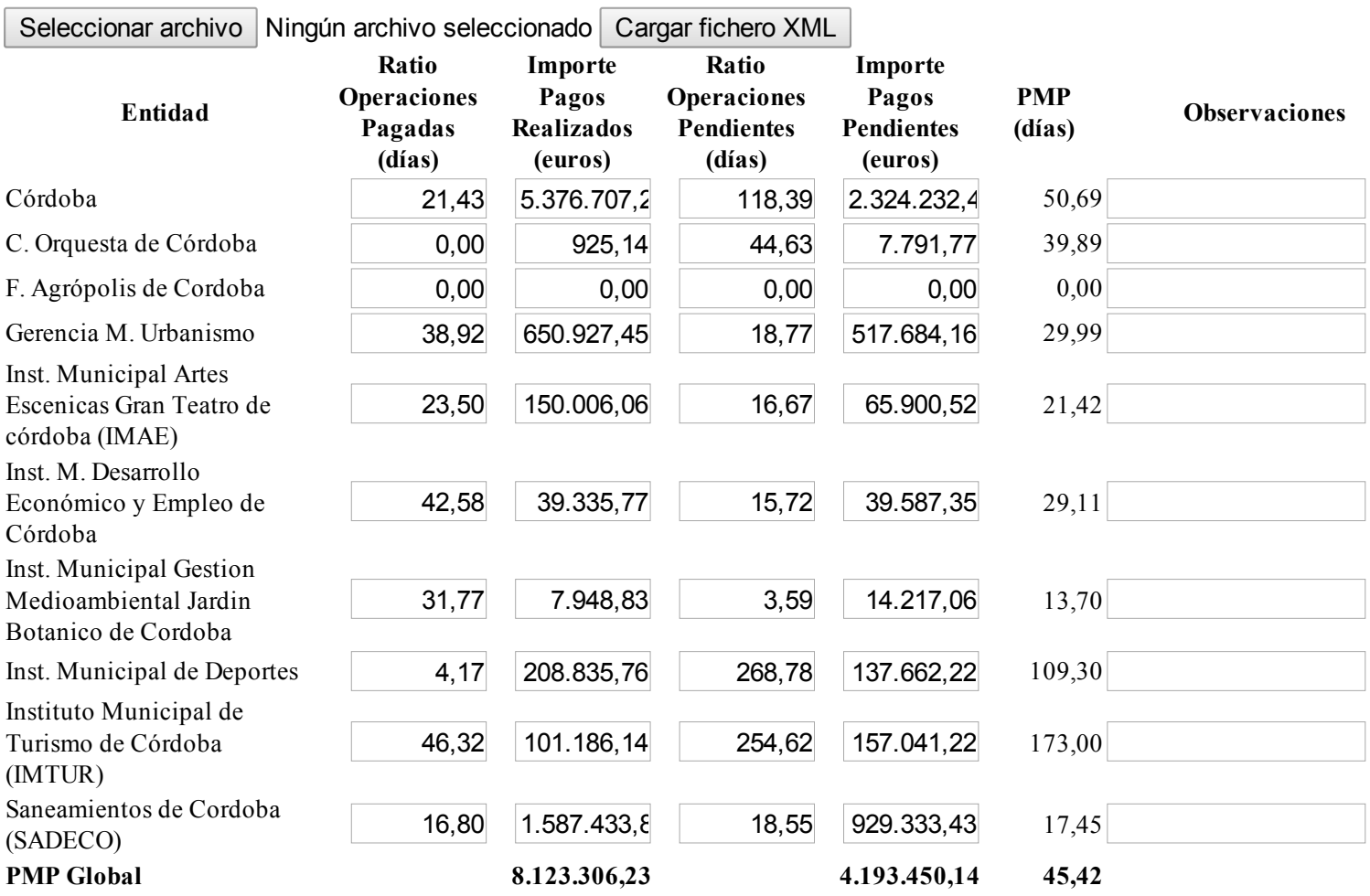

PMPi = ( ROPi\*IPRi + ROPPi\*IPPi ) / (IPRi+IPPi)

**PMP Global** =  $\sum$  PMPi\*(IPRi+IPPi) /  $\sum$  (IPRi+IPPi), i=0,...n Volver Firmar

## Ministerio de Hacienda

- · Accesibilidad
- $\overline{v}$   $\overline{1.1.53}$  SE m2.1.13

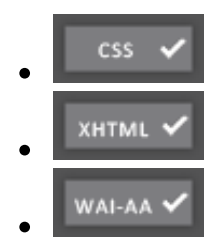